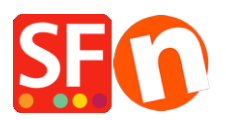

[Knowledge base](https://shopfactory.deskpro.com/it/kb) > [Pages and Products](https://shopfactory.deskpro.com/it/kb/pages-and-products) > [How can I set a minimum purchase quantity per](https://shopfactory.deskpro.com/it/kb/articles/how-can-i-set-a-minimum-purchase-quantity-per-product) [Product?](https://shopfactory.deskpro.com/it/kb/articles/how-can-i-set-a-minimum-purchase-quantity-per-product)

How can I set a minimum purchase quantity per Product? Merliza N. - 2021-12-08 - [Pages and Products](https://shopfactory.deskpro.com/it/kb/pages-and-products)

This is achieved in ShopFactory through Stock Levels (Stock Control) by setting the minimum order

- Open shop in Shopfactory

quantity.

- Click Central drop-down and select Stock Level

- A message will appear. Stock Control is disabled. Do you want to Enable it? Yes or No. Click on YES.

- On the Stock Control Window, click the box "Stock Control Enabled" and Click OK

**IMPORTANT:** If you don't want to show stock levels, you can choose NONE for Stock Display type.

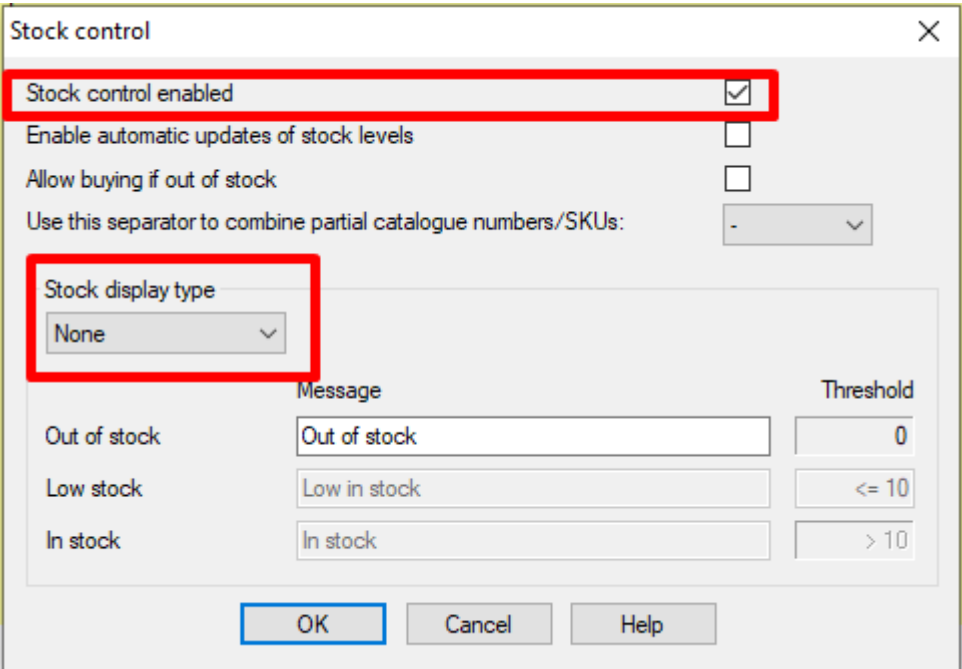

- You will see a list of products in the window Available Stock - List of Contents

Note: Only products with Unique Catalog numbers will display here, if nothing is displayed you need to go back and edit your products, add a catalog number to each of them.

- Double click on the Product you want to edit the minimum/maximum order quantity in both Minimum and Maximum column

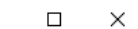

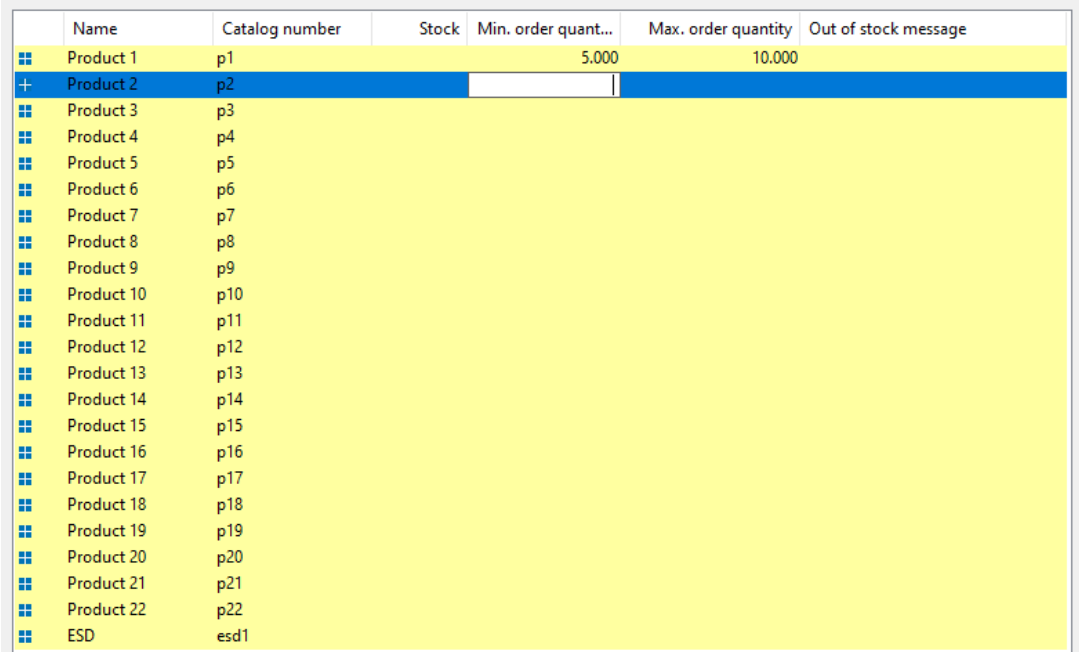

- Do the same to other products

SF Available Stock - List of Contents

Once you've done setting up, the quantity will box will show the minimum purchase quantity - e.g 5

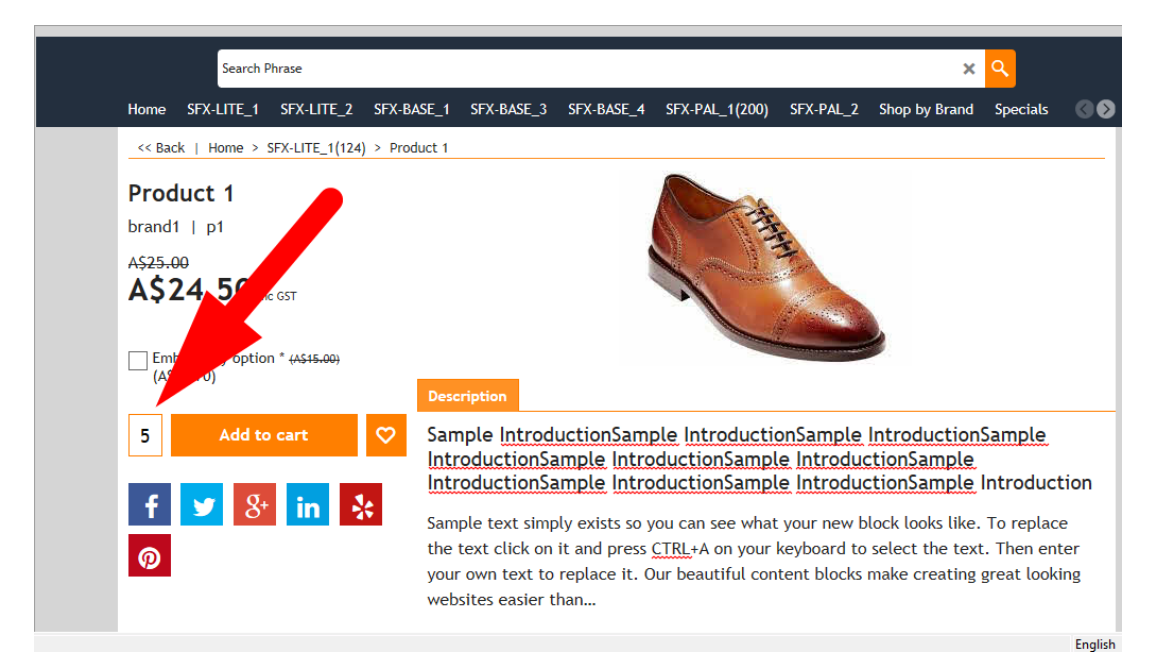